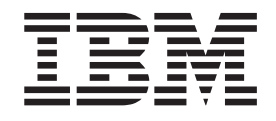

# Manual de Remoção e Substituição de Equipamento Tipos 8141, 8142, 8145 Tipos 8420, 8421, 8426

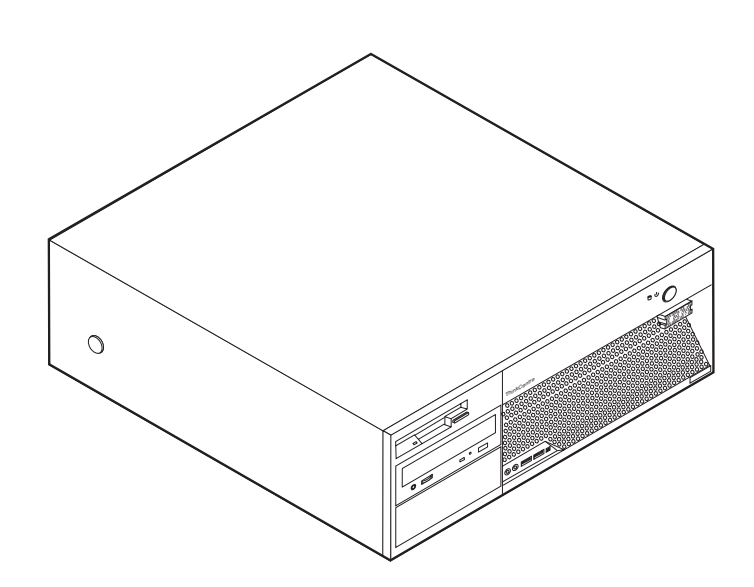

ThinkCentre™

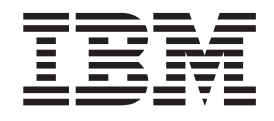

# Manual de Remoção e Substituição de Equipamento Tipos 8141, 8142, 8145 Tipos 8420, 8421, 8426

**Primeira edição (Maio de 2004)**

**© Copyright International Business Machines Corporation 2004. Todos os direitos reservados.**

# **Índice**

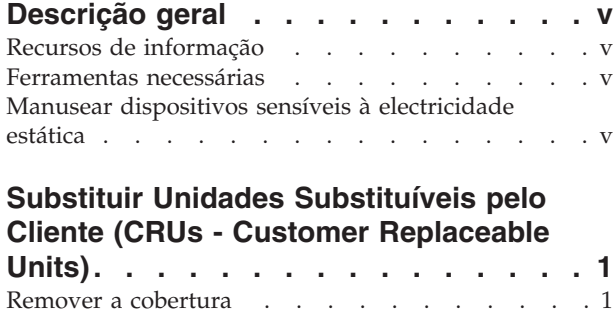

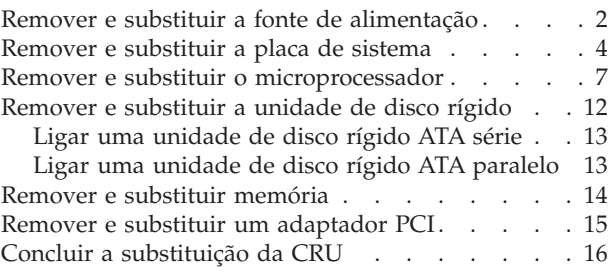

# <span id="page-6-0"></span>**Descrição geral**

Este manual contém instruções sobre como remover e substituir as seguintes Unidades Substituíveis pelo Cliente (CRUs):

- v Fonte de alimentação
- Placa de sistema
- Microprocessador
- Memória
- Unidade de disco rígido

### **Recursos de informação**

O *Manual de Consulta Rápida* fornecido com o seu computador faculta informações sobre a instalação do computador e inicialização do sistema operativo. Inclui igualmente informações básicas sobre resolução de problemas, procedimentos de recuperação de software, informações sobre como obter ajuda e assistência e informações sobre garantia.

O Access IBM, no ambiente de trabalho, faculta uma ligação a informações adicionais acerca do computador.

Se tiver acesso à Internet, poderá obter os manuais mais recentes relativos ao computador a partir da World Wide Web. Para aceder a estas informações, defina o seguinte endereço no browser

http://www.ibm.com/pc/support

Indique o tipo e o número do modelo da máquina no campo **Quick Path** e faça clique em **Go**.

# **Ferramentas necessárias**

Para instalar algumas opções no computador, poderá ser necessário utilizar uma chave de parafusos de lâmina achatada ou Phillips. Para a instalação ou remoção de determinadas opções, é possível que tenha de utilizar ferramentas adicionais. Consulte as instruções fornecidas com a opção.

# **Manusear dispositivos sensíveis à electricidade estática**

A electricidade estática, embora inofensiva para o ser humano, pode causar graves danos nos componentes e opções do computador.

Ao instalar uma opção, *não* abra o respectivo invólucro de protecção anti-estática até receber instruções nesse sentido.

Ao manusear opções e outros componentes do computador, para evitar danificá-los por exposição a electricidade estática, tome as seguintes precauções:

v Limite os seus movimentos. Estes podem fazer aumentar a electricidade estática à sua volta.

- v Manuseie sempre os componentes com cuidado. Segure nos adaptadores e módulos de memória, pegando pelas extremidades. Não toque em quaisquer circuitos expostos.
- v Impeça terceiros de tocar nos componentes.
- v Ao instalar uma nova opção, encoste o respectivo invólucro de protecção anti-estática a uma das tampas metálicas de ranhura de expansão ou a qualquer outra superfície metálica, não pintada, do computador durante, pelo menos, dois segundos. Este procedimento reduz a electricidade estática do invólucro e do próprio corpo.
- v Sempre que possível, retire a opção e instale-a directamente no computador, sem a pousar. Quando tal não for possível, coloque o invólucro de protecção anti-estática da opção sobre uma superfície uniforme e plana e, em seguida, pouse a opção sobre o mesmo.
- v Não coloque a opção sobre a cobertura do computador ou qualquer outra superfície metálica.

# <span id="page-8-0"></span>**Substituir Unidades Substituíveis pelo Cliente (CRUs - Customer Replaceable Units)**

**Atenção**

Não abra nem tente efectuar quaisquer reparações no computador antes de ler atentamente a secção "Informações importantes sobre segurança" do *Manual de Consulta Rápida* fornecido com o computador. Caso já não possua esta cópia do *Manual de Consulta Rápida*, poderá obter uma versão online a partir do Web site da IBM no endereço http://www.ibm.com/pc/support.

# **Remover a cobertura**

**Importante**

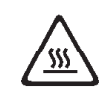

**Desligue a alimentação do computador e aguarde entre 3 e 5 minutos para permitir o arrefecimento do computador antes de remover a cobertura.**

Para remover a cobertura:

- 1. Encerre o sistema operativo, remova quaisquer suportes de dados (disquetes, CDs ou bandas) das respectivas unidades e desligue a alimentação do computador e de todos os dispositivos a ele ligados.
- 2. Desligue todos os cabos de alimentação das tomadas eléctricas.
- 3. Desligue todos os cabos que se encontrem ligados ao computador. Este procedimento inclui cabos de alimentação, cabos de E/S (entrada/saída) e outros.

<span id="page-9-0"></span>4. Prima os botões existentes em cada um dos painéis laterais do computador e levante a extremidade posterior da cobertura, na direcção do painel anterior do computador.

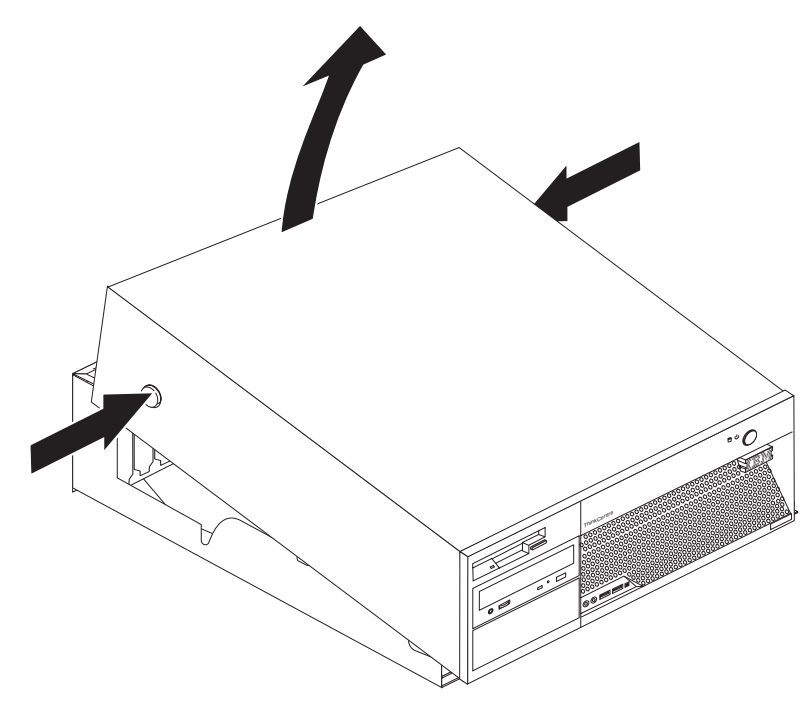

# **Remover e substituir a fonte de alimentação**

#### **Atenção**

Não abra nem tente efectuar quaisquer reparações no computador antes de ler atentamente a secção "Informações importantes sobre segurança" do *Manual de Consulta Rápida* fornecido com o computador. Caso já não possua esta cópia do *Manual de Consulta Rápida*, poderá obter uma versão online a partir do Web site da IBM no endereço http://www.ibm.com/pc/support.

Esta secção fornece instruções sobre como remover e substituir a fonte de alimentação.

1. Remova a cobertura. Consulte a secção "Remover a [cobertura"](#page-8-0) na página 1.

2. Retire os quatro parafusos existentes no painel posterior da estrutura.

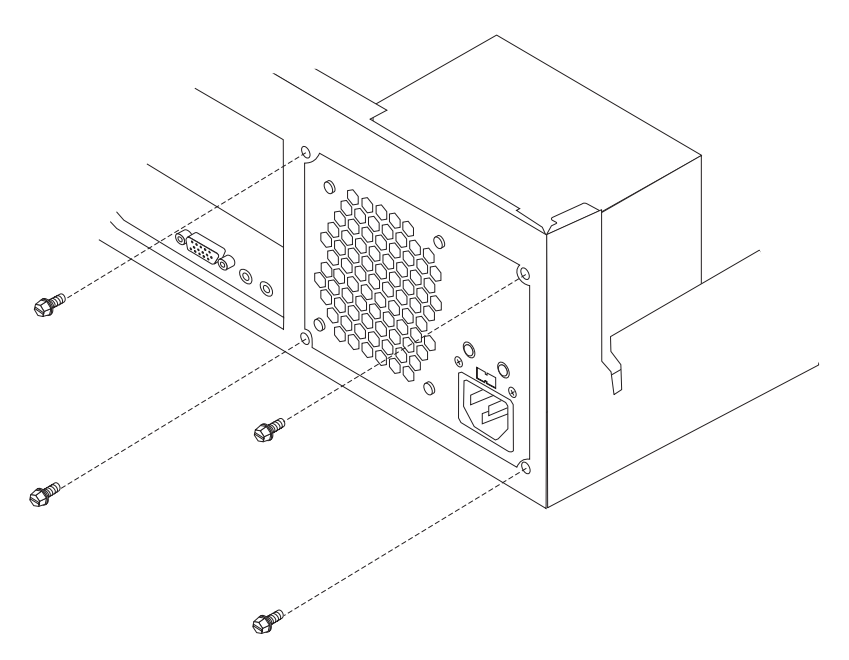

3. Rode o compartimento da unidade, levantando-o para aceder à placa de sistema.

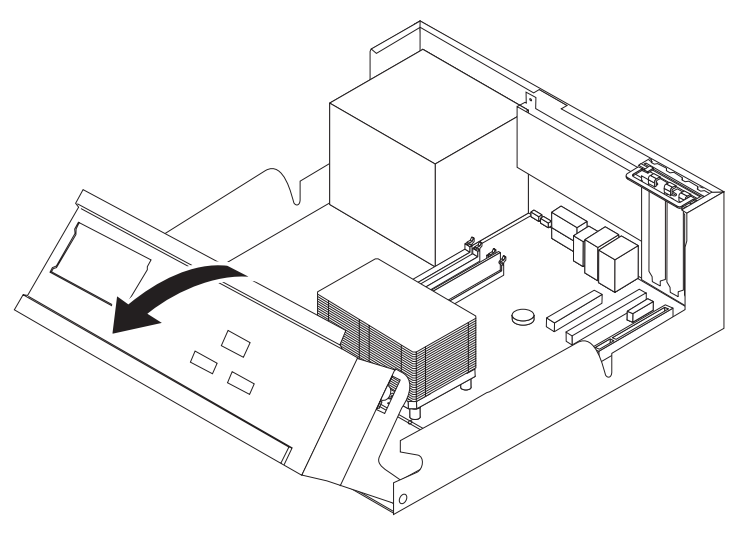

4. Desligue todos os cabos de alimentação das unidades e da placa de sistema. Remova os grampos e atilhos dos cabos. Consulte a Figura 1 na [página](#page-12-0) 5.

**Nota:** Tome nota das localizações dos cabos de alimentação.

<span id="page-11-0"></span>5. Remova a fonte de alimentação do computador.

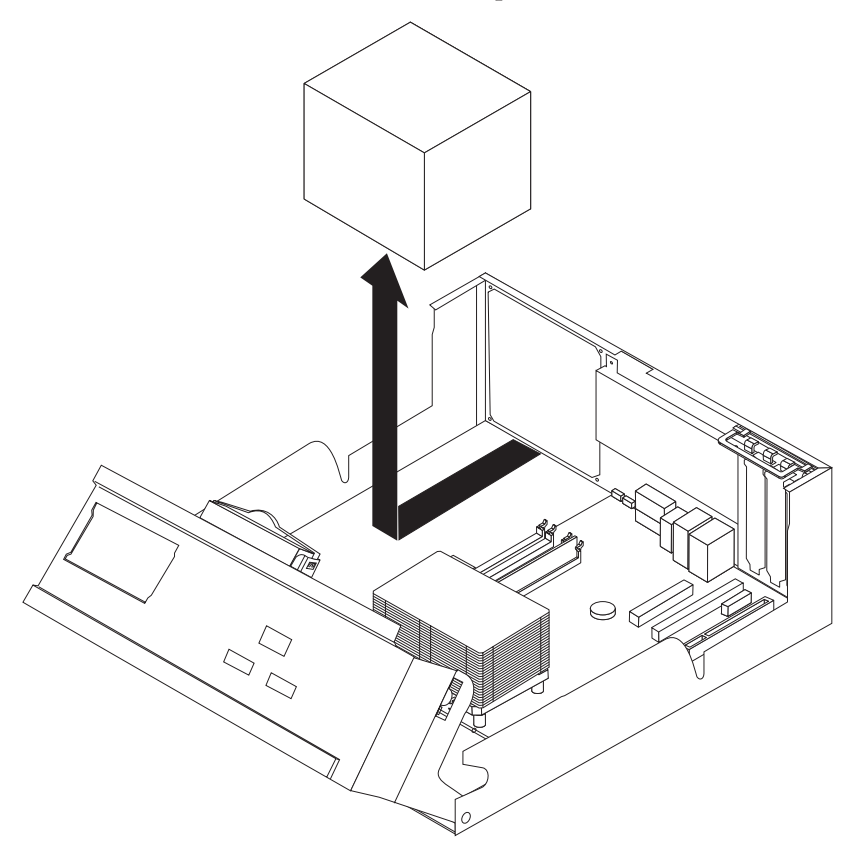

6. Instale a nova fonte de alimentação na estrutura de modo a que os orifícios para os parafusos da fonte de alimentação e da estrutura fiquem alinhados.

**Nota:** Utilize apenas os parafusos fornecidos pela IBM.

- 7. Instale e aperte os quatro parafusos da fonte de alimentação na parte posterior da estrutura.
- 8. Passe os cabos pelos grampos e ligações dos cabos. Volte a ligar todos os cabos de alimentação às unidades e à placa de sistema.
- 9. Para concluir a instalação, consulte a secção "Concluir a [substituição](#page-23-0) da CRU" na [página](#page-23-0) 16.

### **Remover e substituir a placa de sistema**

#### **Atenção**

Não abra nem tente efectuar quaisquer reparações no computador antes de ler atentamente a secção "Informações importantes sobre segurança" do *Manual de Consulta Rápida* fornecido com o computador. Caso já não possua esta cópia do *Manual de Consulta Rápida*, poderá obter uma versão online a partir do Web site da IBM no endereço http://www.ibm.com/pc/support.

Esta secção fornece instruções sobre como remover e substituir a placa de sistema.

- 1. Remova a cobertura. Consulte a secção "Remover a [cobertura"](#page-8-0) na página 1.
- 2. Remova todos os adaptadores PCI. Consulte a secção ["Remover](#page-22-0) e substituir um [adaptador](#page-22-0) PCI" na página 15.
- <span id="page-12-0"></span>3. Tome nota correctamente da localização de todas as ligações de cabos na placa de sistema. Será necessário proceder à respectiva ligação correcta durante a instalação de uma nova placa de sistema.
- 4. Desligue todos cabos ligados à placa de sistema.

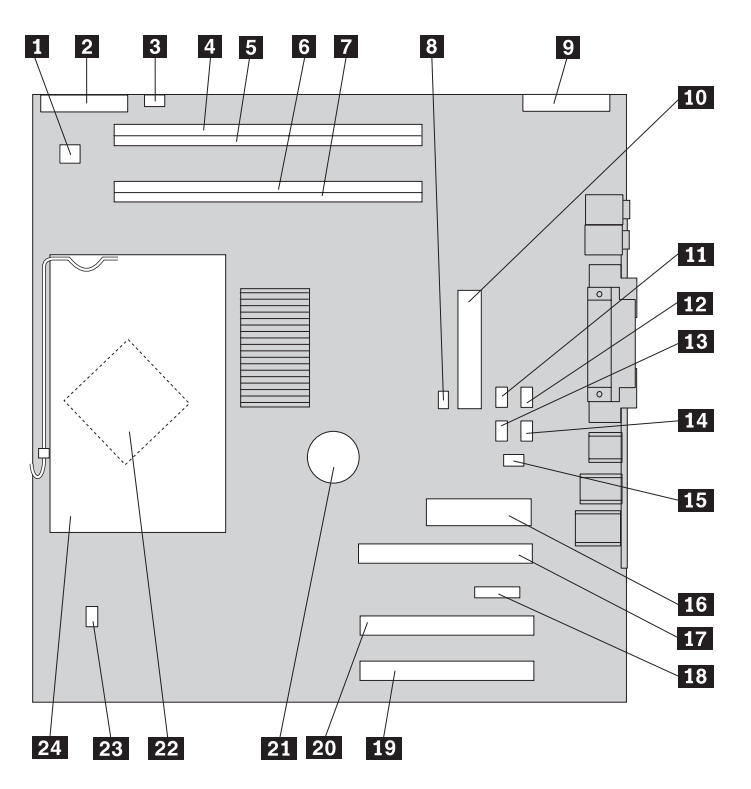

*Figura 1. Placa de sistema*

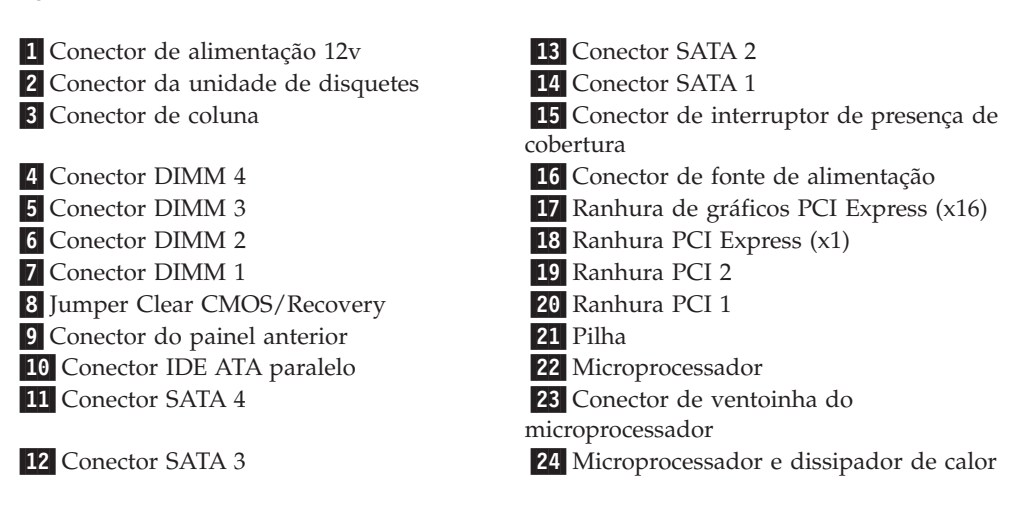

<span id="page-13-0"></span>5. Remova os sete parafusos que fixam a placa de sistema à estrutura e faça deslizar a placa de sistema até ao compartimento da unidade, retirando-a. Levante cuidadosamente a placa de sistema.

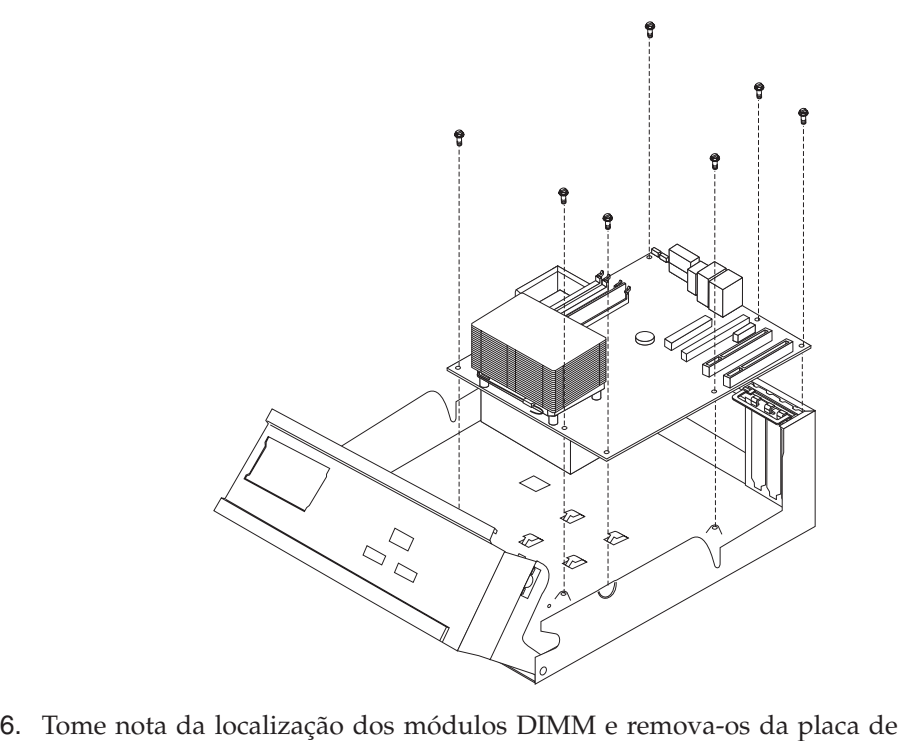

- sistema. Consulte a secção ["Remover](#page-21-0) e substituir memória" na página 14.
- 7. Instale os módulos DIMM na nova placa de sistema na mesma localização em que se encontravam na placa de sistema substituída.
- 8. Remova o microprocessador da placa de sistema danificada e instale-o na nova placa de sistema. Consulte a secção ["Remover](#page-14-0) e substituir o [microprocessador"](#page-14-0) na página 7.
- 9. Instale a nova placa de sistema, alinhando as ranhuras na placa metálica na parte inferior da placa de sistema com as patilhas na estrutura e, em seguida, faça deslizar a placa de sistema até à parte posterior do computador.

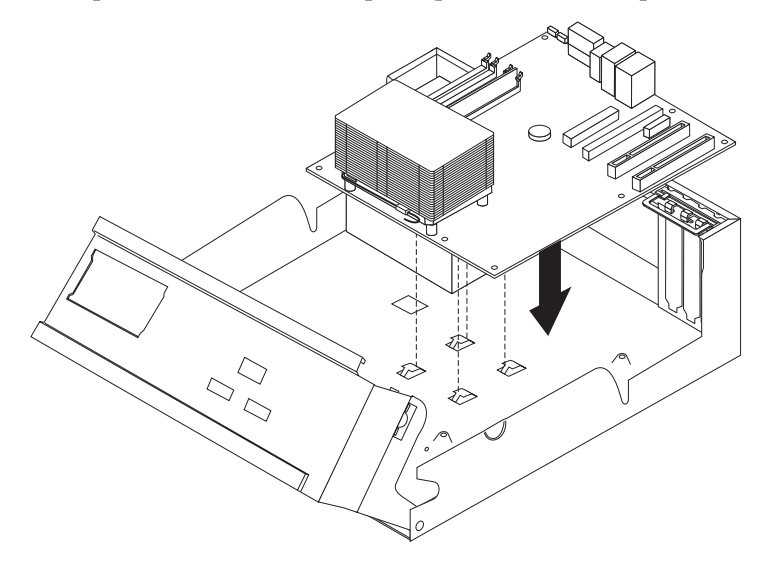

#### <span id="page-14-0"></span>**Importante**

Se a placa metálica não estiver correctamente alinhada ao instalar os parafusos, poderá danificar a placa de sistema.

- 10. Instale os parafusos que fixam a placa de sistema à estrutura.
- 11. Volte a ligar todos os cabos que tenham sido desligados da placa de sistema. Consulte a Figura 1 na [página](#page-12-0) 5.
- 12. Substitua todos os adaptadores PCI removidos. Consulte a secção ["Remover](#page-22-0) e substituir um [adaptador](#page-22-0) PCI" na página 15.
- 13. Para concluir a instalação, consulte a secção "Concluir a [substituição](#page-23-0) da CRU" na [página](#page-23-0) 16.

#### **Remover e substituir o microprocessador**

#### **Atenção**

Não abra nem tente efectuar quaisquer reparações no computador antes de ler atentamente a secção "Informações importantes sobre segurança" do *Manual de Consulta Rápida* fornecido com o computador. Caso já não possua esta cópia do *Manual de Consulta Rápida*, poderá obter uma versão online a partir do Web site da IBM no endereço http://www.ibm.com/pc/support.

#### **Importante**

Encerre o sistema e desligue a alimentação do computador no mínimo uma hora antes de remover o microprocessador, de forma a permitir o arrefecimento da interface térmica entre o microprocessador e o dissipador de calor.

Ao receber um novo microprocessador, receberá igualmente um novo dissipador de calor e uma caneta a vácuo. Deverá igualmente substituir o dissipador de calor ao substituir o microprocessador. Se utilizar o dissipador de calor antigo com o novo microprocessador, poderá provocar o sobreaquecimento e o encerramento esporádico do computador.

Esta secção fornece instruções sobre como remover e substituir o microprocessador.

1. Remova a cobertura. Consulte a secção "Remover a [cobertura"](#page-8-0) na página 1.

2. Rode o compartimento da unidade, levantando-o para aceder à placa de sistema.

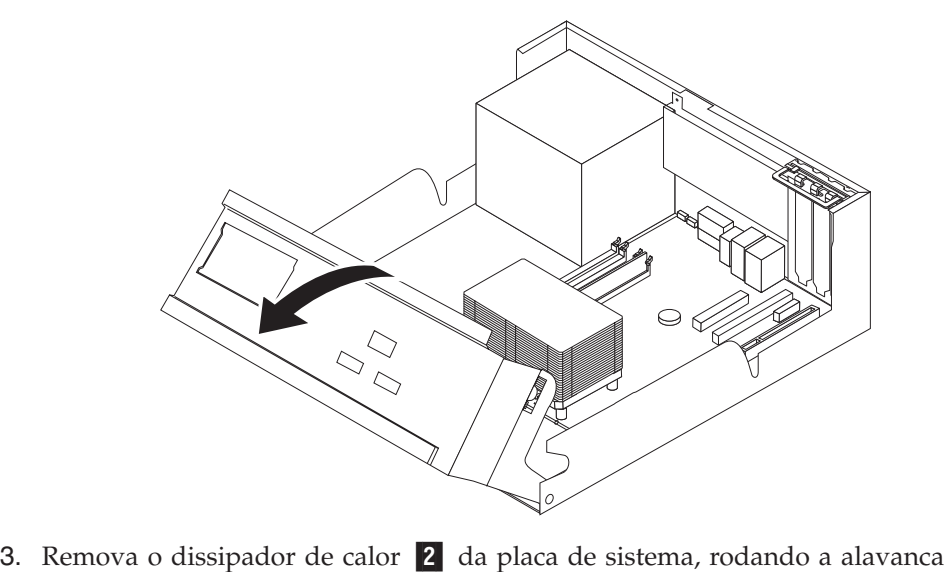

1 que fixa o dissipador de calor até se encontrar completamente na posição vertical. Levante cuidadosamente o dissipador de calor e retire-o da placa de sistema.

**Nota:** Se estiver apenas a substituir a placa de sistema, coloque o dissipador de calor assente sobre o respectivo painel lateral sobre uma superfície limpa e plana, de forma a que a interface térmica na parte inferior do dissipador de calor não fique em contacto com a superfície.

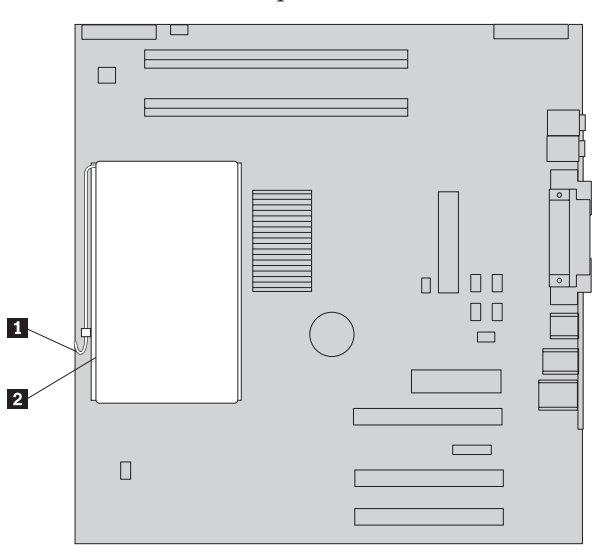

4. Levante a alavanca 2 que fixa o microprocessador 1 e, em seguida, rode a peça de fixação do microprocessador **3** até se encontrar completamente na posição vertical.

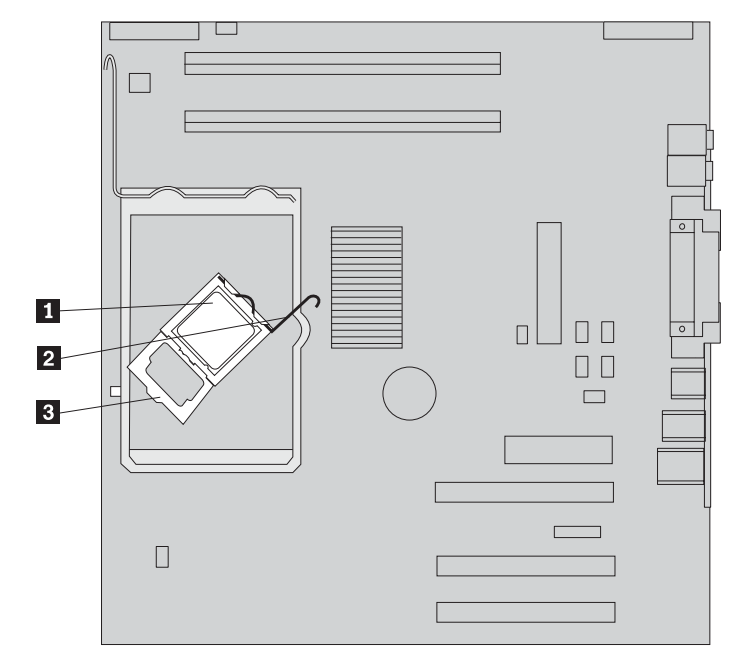

5. Remova o microprocessador da ranhura da placa de sistema através da utilização da caneta a vácuo **1**.

#### **Importante**

Não toque nos contactos dourados na parte inferior do microprocessador. Se for necessário tocar no microprocessador, toque apenas nas partes laterais.

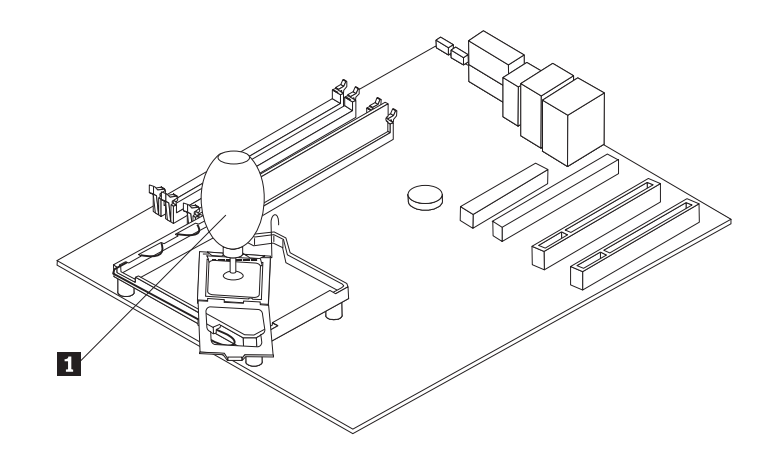

#### **Notas:**

- a. Tenha em atenção a orientação dos entalhes no microprocessador. Esta informação é importante para voltar a instalar o microprocessador na placa de sistema.
- b. Não deixe cair nada na ranhura enquanto esta estiver aberta. Mantenha todos os contactos o mais limpos possível.
- 6. Certifique-se de que a alavanca existente na peça de fixação do microprocessador se encontra completamente na posição vertical.
- 7. Para instalar um novo microprocessador 2, abra, sem retirar, a tampa preta 3- que protege os contactos dourados do microprocessador. Utilize a caneta a vácuo **1** para levantar o novo microprocessador e, em seguida, retire completamente a tampa preta.

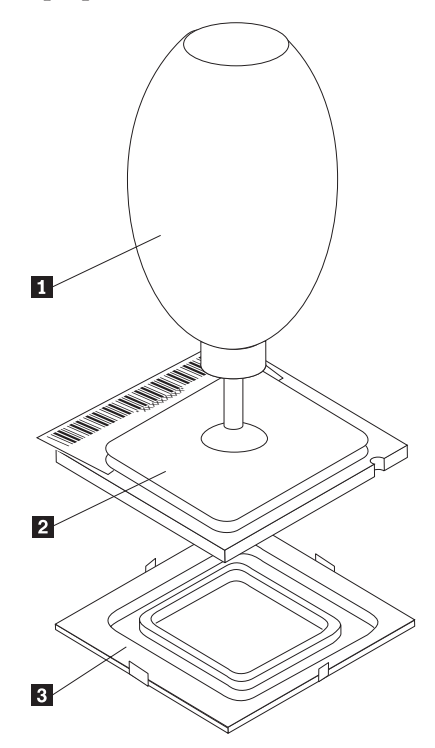

8. Posicione o microprocessador de modo a que os entalhes **1** no microprocessador fiquem alinhados com as patilhas na ranhura do microprocessador.

#### **Importante**

Para evitar danificar as ligações do microprocessador, não incline o microprocessador durante a respectiva instalação na ranhura.

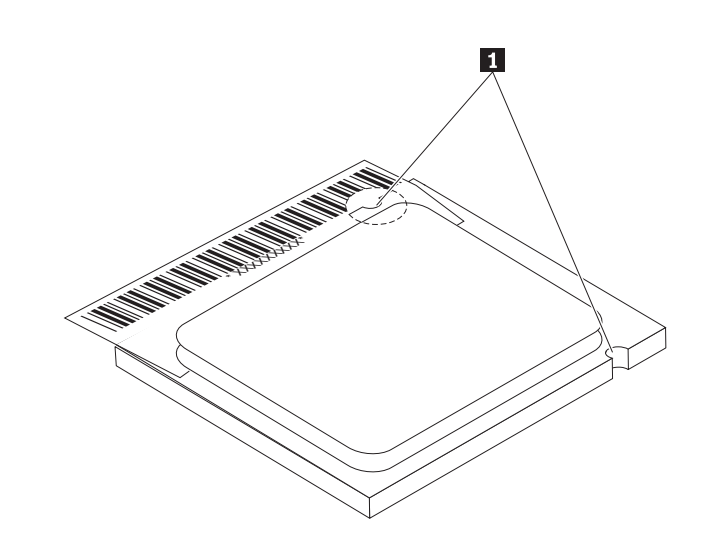

- 9. Utilize a caneta a vácuo para introduzir o microprocessador na vertical na ranhura da placa de sistema.
- 10. Baixe a peça de fixação do microprocessador **3** e, em seguida, baixe a alavanca 2 para fixar a peça de fixação. Certifique-se de que a alavanca se encontra na posição de bloqueio.

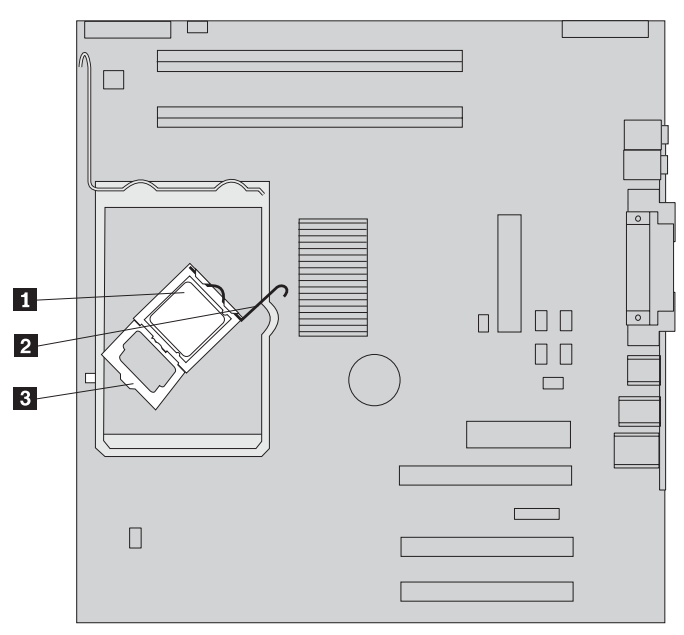

**Nota:** Se estiver a substituir a placa de sistema, a peça de fixação do microprocessador será coberta por um plástico preto. Depois de bloquear o microprocessador na posição correcta, retire a tampa.

11. Coloque o novo dissipador de calor **2** na posição correcta e baixe a a alavanca **1** para fixar o dissipador de calor.

**Nota:** Se estiver apenas a substituir uma placa de sistema, instale e fixe o dissipador de calor original no microprocessador.

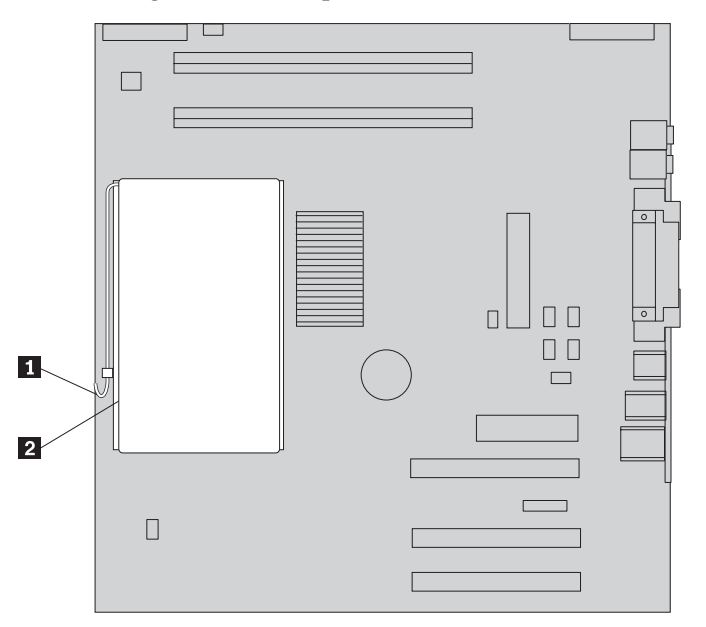

- 12. Se estiver a substituir a placa de sistema, avance para a secção ″Remover e substituir a placa de sistema″, passo 9 na [página](#page-13-0) 6. Se estiver a substituir um microprocessador avariado, avance para o passo 13.
- 13. Para concluir a instalação, consulte a secção "Concluir a [substituição](#page-23-0) da CRU" na [página](#page-23-0) 16.

# <span id="page-19-0"></span>**Remover e substituir a unidade de disco rígido**

**Atenção** Não abra nem tente efectuar quaisquer reparações no computador antes de ler atentamente a secção "Informações importantes sobre segurança" do *Manual de Consulta Rápida* fornecido com o computador. Caso já não possua esta cópia do *Manual de Consulta Rápida*, poderá obter uma versão online a partir do Web site da IBM no endereço http://www.ibm.com/pc/support.

Esta secção fornece instruções sobre como remover e substituir a unidade de disco rígido.

- 1. Remova a cobertura. Consulte a secção "Remover a [cobertura"](#page-8-0) na página 1.
- 2. Rode o compartimento da unidade para cima para aceder à placa de sistema.

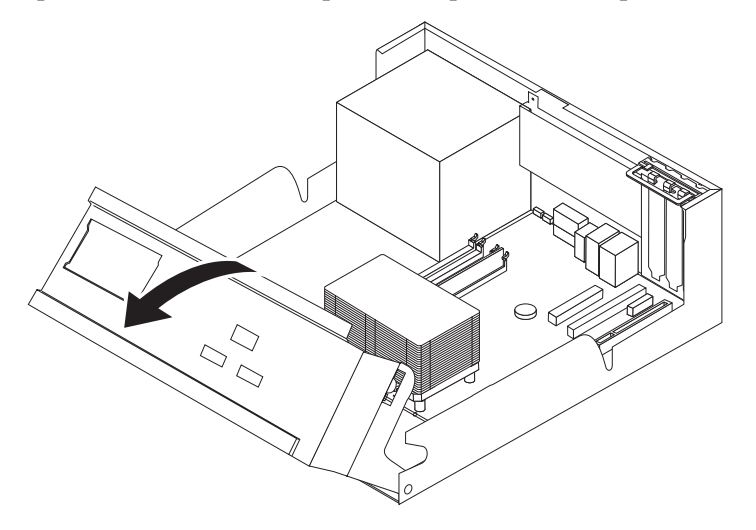

3. Desligue os cabos de sinal e de alimentação da parte posterior da unidade de disco rígido.

<span id="page-20-0"></span>4. Levante a unidade de disco rígido e respectivo suporte para o remover do compartimento da unidade.

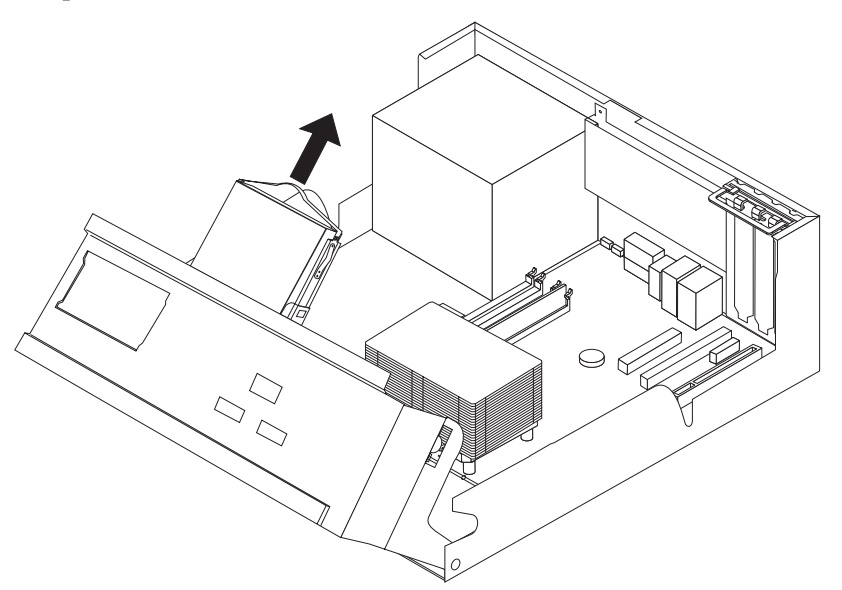

- 5. Tenha em atenção a orientação da unidade de disco rígido no suporte de plástico.
- 6. Remova a unidade, dobrando o plástico o suficiente para retirar a unidade.
- 7. Instale a unidade de disco rígido no suporte de plástico, dobrando o plástico o suficiente para introduzir a unidade.
- 8. Instale a unidade e o suporte de disco rígido no compartimento até encaixarem na posição correcta.
- 9. Dependendo do tipo de unidade a instalar, consulte a secção "Ligar uma unidade de disco rígido ATA série" ou "Ligar uma unidade de disco rígido ATA paralelo".

# **Ligar uma unidade de disco rígido ATA série**

Uma unidade de disco rígido série pode ser ligada a qualquer conector SATA disponível.

- 1. Localize o cabo de sinal fornecido com a nova unidade.
- 2. Localize um conector SATA disponível na placa de sistema. Consulte a [Figura](#page-12-0) 1 na [página](#page-12-0) 5.
- 3. Ligue uma das extremidades do cabo de sinal à unidade e a outra a um conector SATA disponível na placa de sistema.
- 4. Ligue um dos conectores de alimentação à unidade.
- 5. Para concluir a instalação, consulte a secção "Concluir a [substituição](#page-23-0) da CRU" na [página](#page-23-0) 16.

# **Ligar uma unidade de disco rígido ATA paralelo**

- 1. Localize o conector IDE PATA na placa de sistema e o cabo de sinal de três conectores.
- 2. Ligue uma das extremidades do cabo de sinal à unidade e a outra ao conector IDE PATA na placa de sistema. Consulte a Figura 1 na [página](#page-12-0) 5.
- 3. Ligue um dos conectores de alimentação à unidade.
- 4. Para concluir a instalação, consulte a secção "Concluir a [substituição](#page-23-0) da CRU" na [página](#page-23-0) 16.

# <span id="page-21-0"></span>**Remover e substituir memória**

#### **Atenção**

Não abra nem tente efectuar quaisquer reparações no computador antes de ler atentamente a secção "Informações importantes sobre segurança" do *Manual de Consulta Rápida* fornecido com o computador. Caso já não possua esta cópia do *Manual de Consulta Rápida*, poderá obter uma versão online a partir do Web site da IBM no endereço http://www.ibm.com/pc/support.

Esta secção fornece instruções sobre como remover e substituir memória.

- 1. Remova a cobertura. Consulte a secção "Remover a [cobertura"](#page-8-0) na página 1.
- 2. Rode o compartimento da unidade para cima para aceder à placa de sistema.

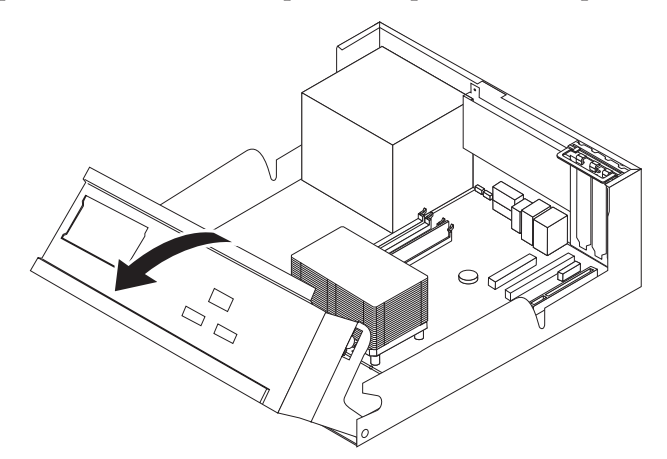

- 3. Remova todas as peças que possam impedir o acesso às ranhuras DIMM.
- 4. Remova o módulo DIMM a substituir, abrindo os grampos de retenção, conforme ilustrado.

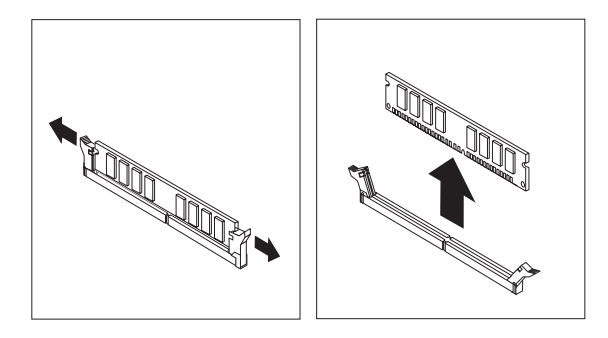

<span id="page-22-0"></span>5. Certifique-se de que a ranhura DIMM 1 se encontra correctamente alinhada com a ranhura de conectores 2 na placa de sistema. Encaixe ou introduza o módulo DIMM na vertical no conector, até os grampos de retenção fecharem.

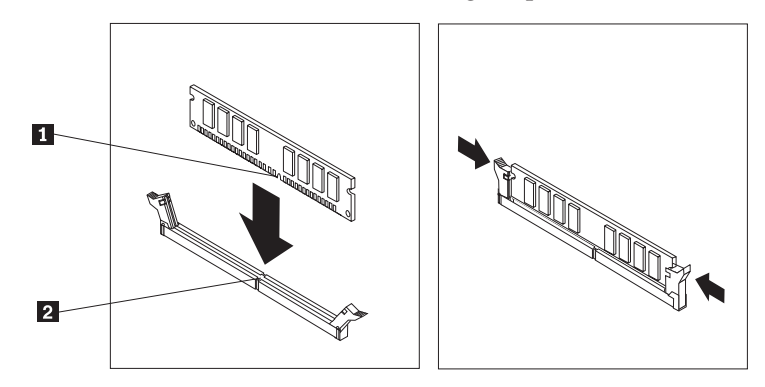

6. Para concluir a instalação, consulte a secção "Concluir a [substituição](#page-23-0) da CRU" na [página](#page-23-0) 16.

# **Remover e substituir um adaptador PCI**

**Atenção** Não abra nem tente efectuar quaisquer reparações no computador antes de ler atentamente a secção "Informações importantes sobre segurança" do *Manual de Consulta Rápida* fornecido com o computador. Caso já não possua esta cópia do *Manual de Consulta Rápida*, poderá obter uma versão online a partir do Web site da IBM no endereço http://www.ibm.com/pc/support.

Esta secção fornece instruções sobre como remover e substituir um adaptador PCI.

- 1. Remova a cobertura. Consulte a secção "Remover a [cobertura"](#page-8-0) na página 1.
- 2. Rode o compartimento da unidade para cima para aceder à placa de sistema.

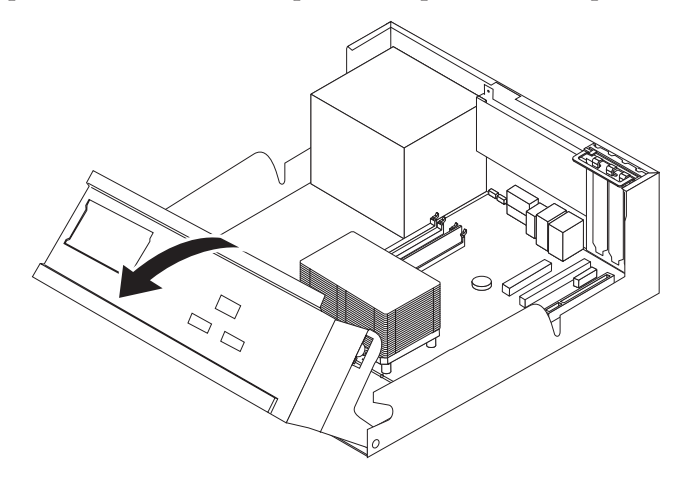

<span id="page-23-0"></span>3. Abra o trinco do adaptador e remova o adaptador danificado.

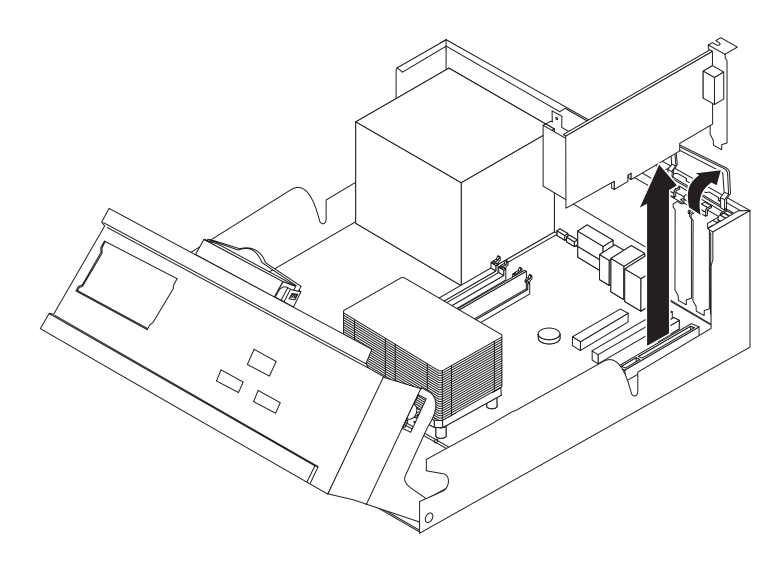

- 4. Remova o novo adaptador do respectivo invólucro de protecção anti-estática.
- 5. Instale o novo adaptador na ranhura correcta no sistema e feche o trinco do adaptador.

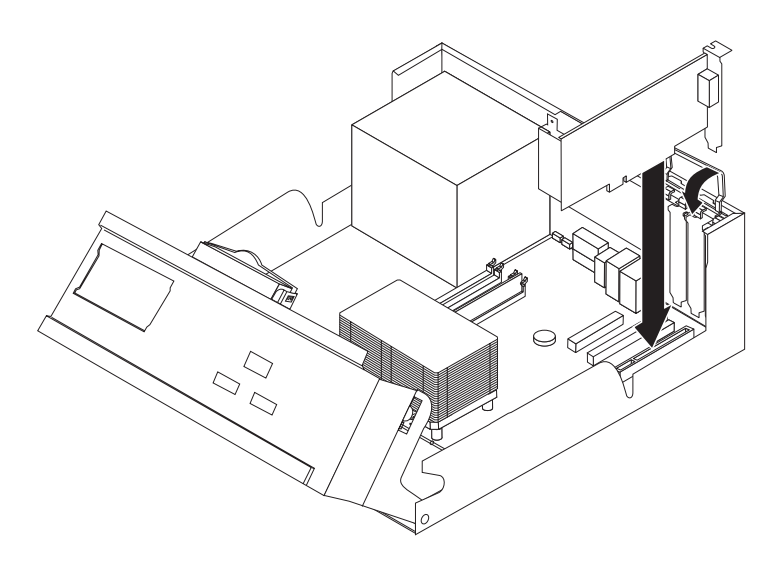

- 6. Rode o compartimento da unidade para a posição original.
- 7. Para concluir a instalação, consulte a secção "Concluir a substituição da CRU".

# **Concluir a substituição da CRU**

Depois de trabalhar com CRUs, é necessário instalar todas as peças removidas, instalar a cobertura e voltar a ligar todos os cabos, incluindo cabos de linhas telefónicas e de alimentação.

- 1. Certifique-se de que todos os componentes foram correctamente reinstalados e de que não deixou quaisquer ferramentas ou parafusos soltos no interior do computador.
- 2. Baixe o compartimento da unidade.
- 3. Afaste quaisquer cabos que possam eventualmente impedir a reinstalação da cobertura.
- 4. Coloque a cobertura sobre a estrutura e encaixe-a no devido lugar.

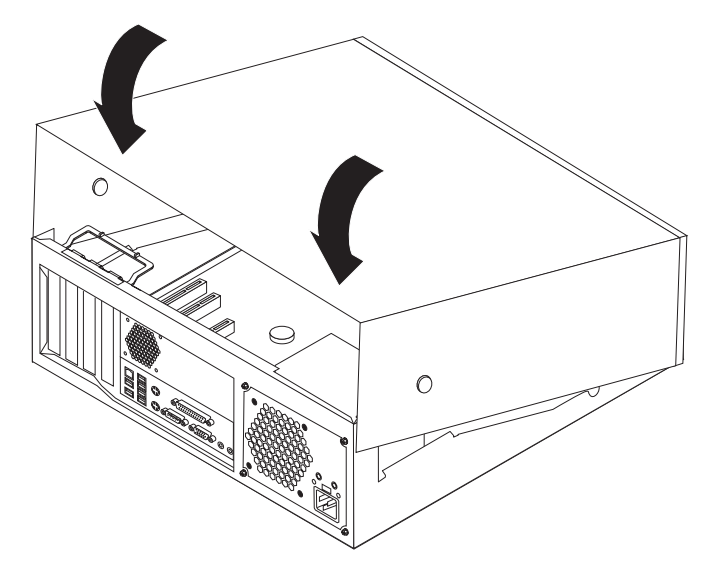

5. Volte a ligar os cabos externos e os cabos de alimentação do computador.

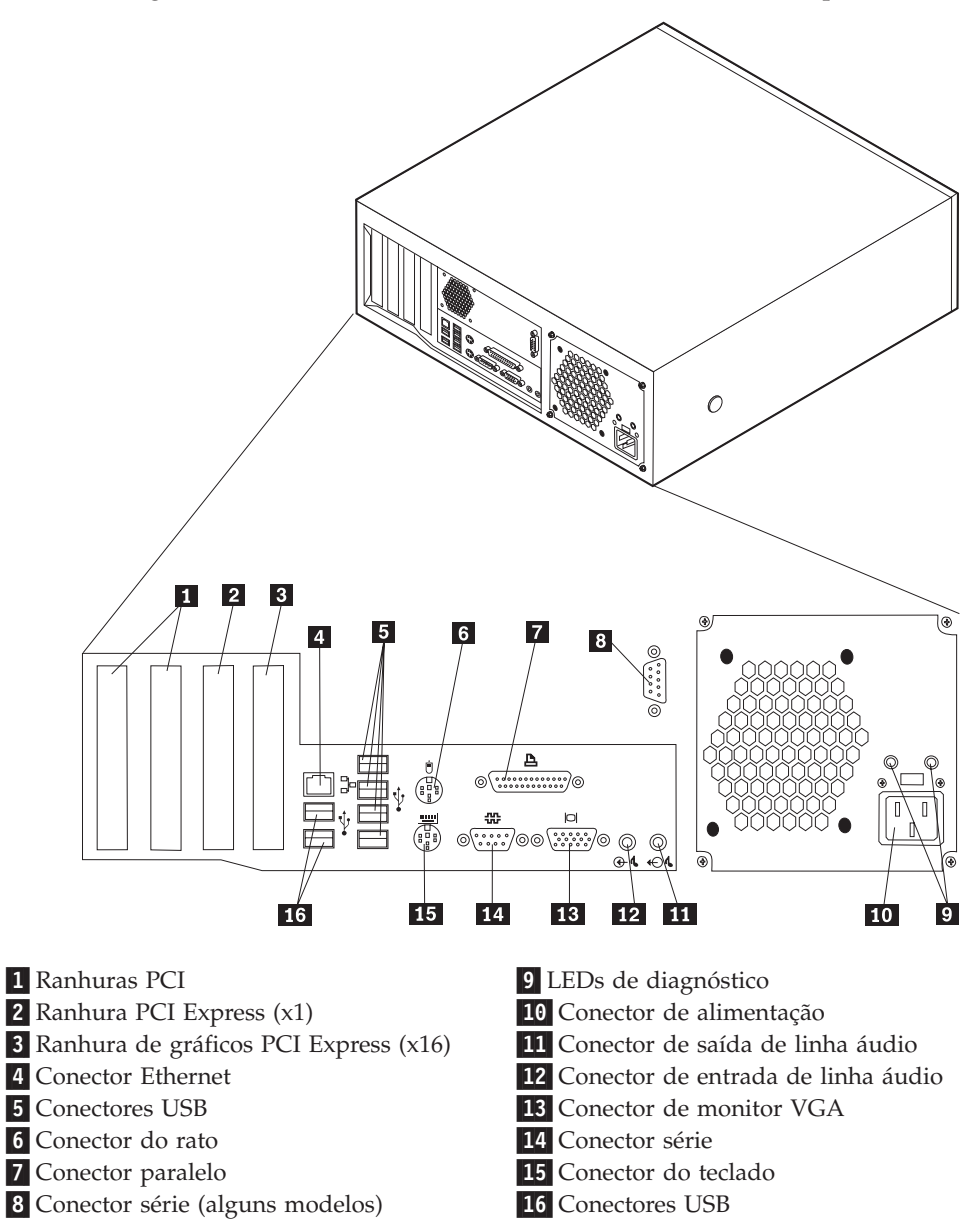

6. Se estiver instalado um fecho da cobertura, bloqueie a cobertura.

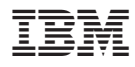

Part Number: 19R0815

Impresso em Portugal

(1P) P/N: 19R0815

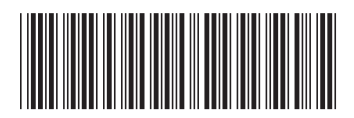